# Understanding the User Interface

The communication server user interface provides several different command modes. Each command mode provides a group of related commands. This chapter describes how to access and list the commands available in each command mode. It also tells you how to get help, use syntax checking, and how to use the command history and editing features.

Entering a question mark (?) at the system prompt allows you to obtain a list of commands available for each command mode.

The command interpreter is called the EXEC. The EXEC interprets the commands you type and carries out the corresponding operations. You must log into the communication server before you can enter an EXEC command. For security purposes, the EXEC has two levels of access to commands: *user* and *privileged*. The EXEC commands available at the user level are a subset of the EXEC commands available at the privileged level. From the privileged level, you can also access global configuration mode and six specific configuration modes: interface, subinterface, line, router, ipx router, and route map configuration.

If your communication server does not find a valid system image, or if its configuration file is corrupted at startup, the system might enter read-only memory (ROM) monitor mode. This command mode is also called bootstrap mode. A brief description of the ROM monitor mode is included in this chapter.

The user interface also provides context-sensitive help on command syntax. This chapter describes how to use the help system. It also describes the command editing and command history features that enable you to recall previous command entries and easily edit command entries.

For a complete description of the commands mentioned in this chapter, refer to the *Communication Server Command Reference* publication*.*

# **User Interface Task List**

Complete the following tasks to become familiar with the communication server user interface:

- Access Command Modes and List Supported Commands
- Get Context-Sensitive Help
- Use Syntax Checking
- Use the Command History Features
- Use the Editing Features

# **Access Command Modes and List Supported Commands**

This section describes how to access and list the commands available in each command mode.

For security purposes, the communication server system has two levels of access to commands: *user* and *privileged*. The commands available at the user level are EXEC commands. These are a subset of the EXEC commands available at the privileged level. From the privileged level, you can access global configuration mode and five specific configuration modes: interface, line, router, novell router, and route map configuration.

If, when you are booting your communication server, it does not find a valid system image, or if its configuration file is corrupted at startup, the system might enter read-only memory (ROM) monitor mode.

You can access the following command modes:

- User EXEC mode
- Privileged EXEC mode
- Global configuration mode
- Interface configuration mode
- Subinterface configuration mode
- Line configuration mode
- Router configuration mode
- IPX-router configuration mode
- Route-map configuration mode
- ROM monitor mode

Table 1-1 lists the command modes, how to access each mode, the prompt you will see while you are in that mode, and the method to exit that mode. The prompts listed assume the default communication server name, cs.

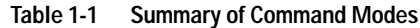

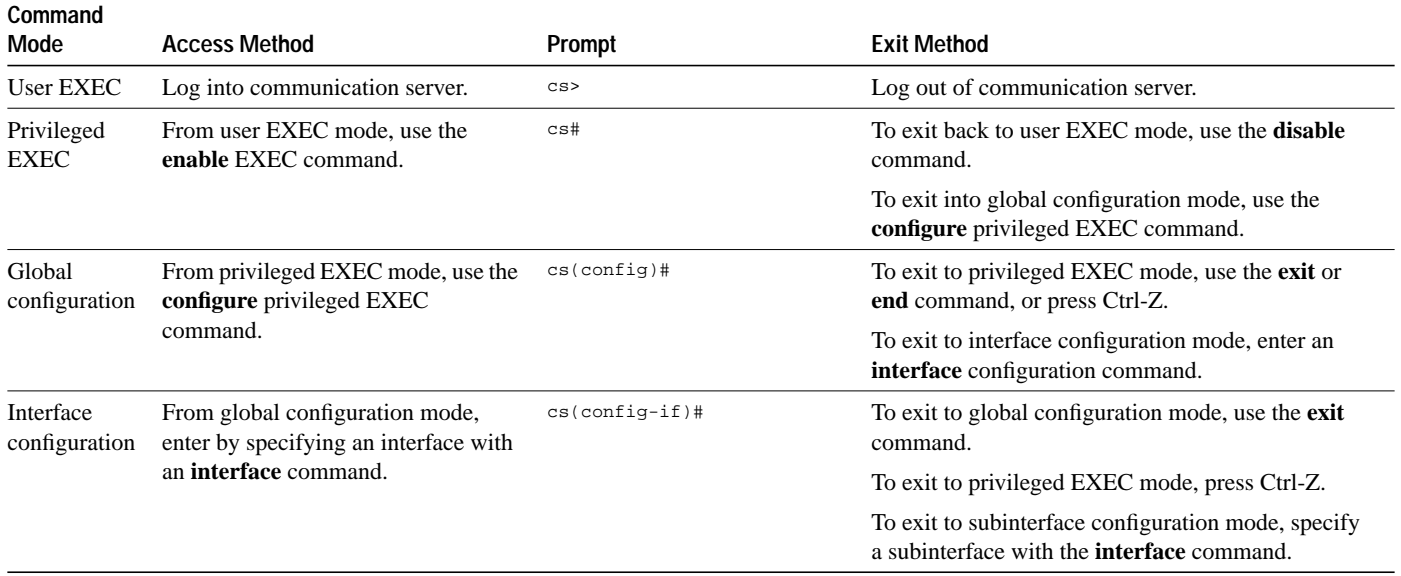

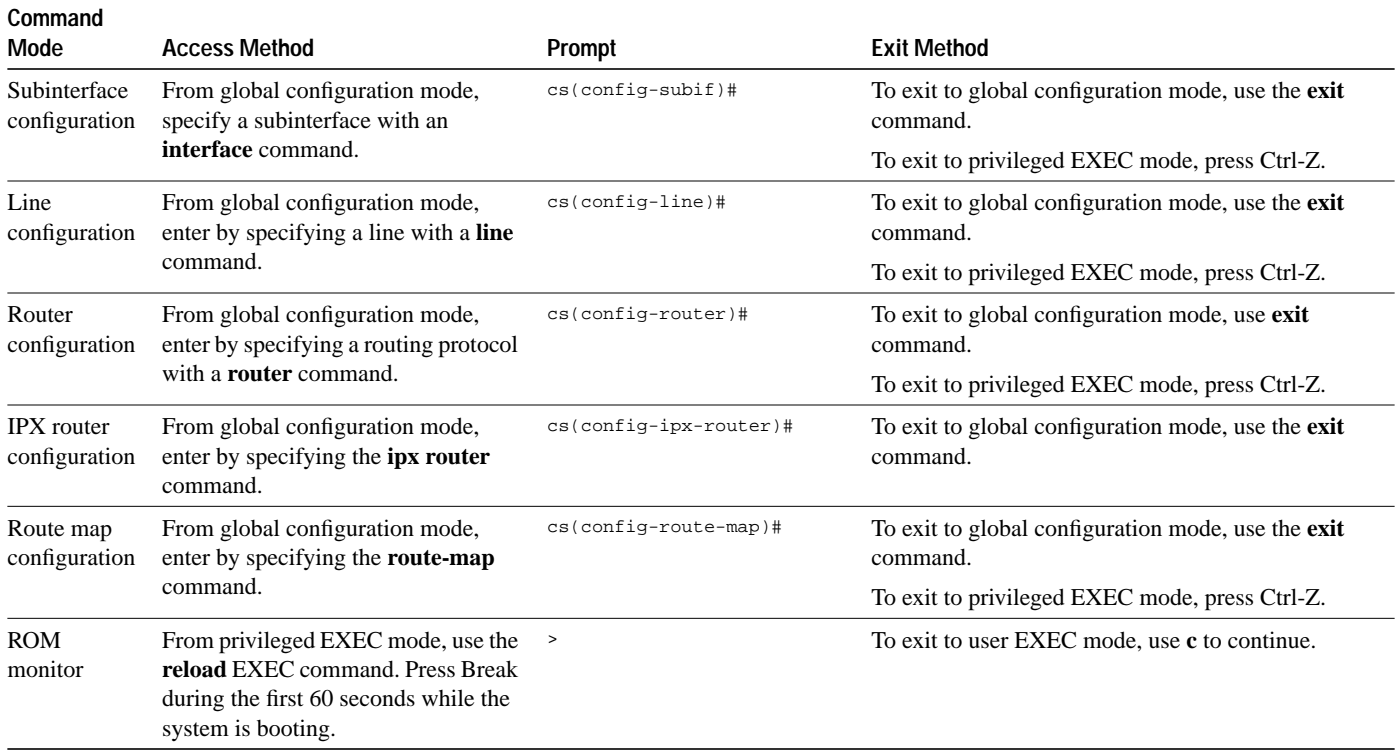

The preceding table does not include all of the possible ways to access or exit each command mode.

# **User EXEC Mode**

The commands available in user EXEC mode are a subset of those available in privileged mode. In general, these commands are used to establish connections, change terminal settings on a temporary basis, perform basic tests, and list system information. You are in user EXEC mode when you log into a communication server.

To list the user EXEC commands, complete the following task:

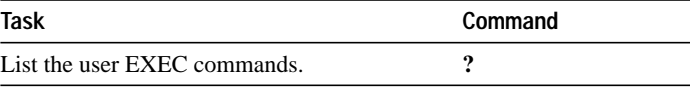

The system prompt indicates the communication server's host name. The angle bracket (>) symbol indicates that you are in user EXEC mode:

cs>

The default host name is "cs" unless it has been changed during initial configuration. (Refer to the *Communication Server Getting Started Guide* for information on the **setup** facility). You can also change the communication server name in global configuration mode as described in the chapter "Managing the System."

The following is an example of how to list user EXEC commands:

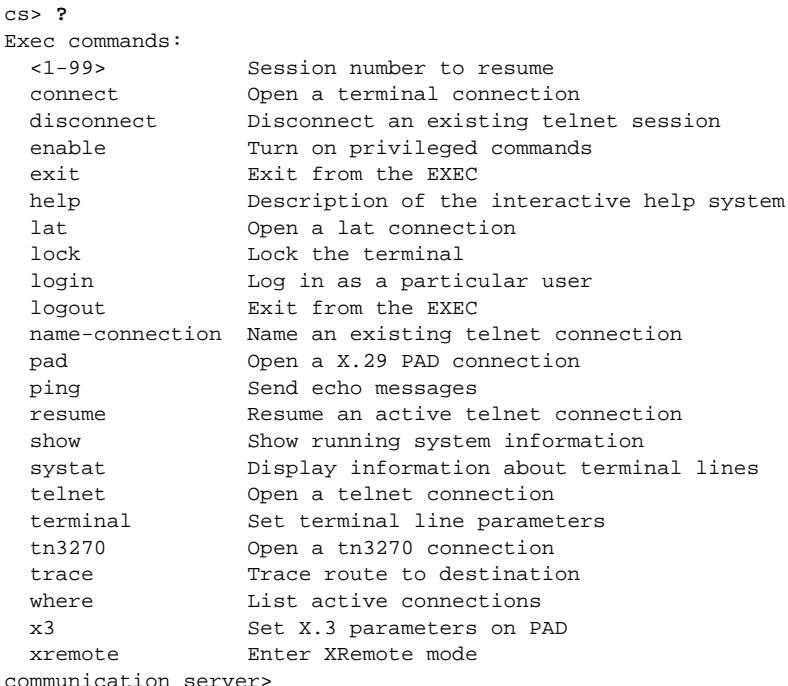

The list of commands might vary slightly from this example, depending upon how your communication server has been configured.

#### **Privileged EXEC Mode**

Because many of the privileged EXEC commands set operating parameters, privileged access should be password-protected to prevent unauthorized use. The command set includes those commands contained in user EXEC mode, as well as the global configuration command mode through which you can access the remaining command modes. Privileged EXEC mode also includes high-level testing commands. For details on setting up the system, see the *Communication Server Getting Started Guide.*

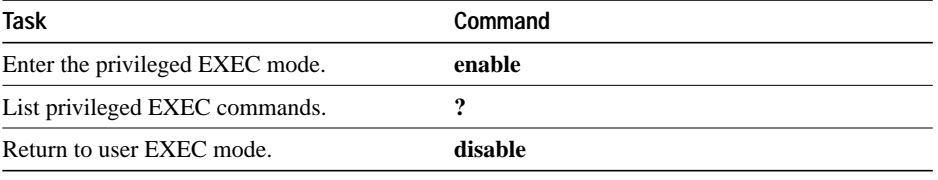

To access privileged EXEC mode, complete the following tasks:

If the system administrator has set a password, you are prompted to enter it before being allowed access to privileged EXEC mode. The password is not displayed on the screen and is case sensitive.

The system prompt indicates the communication server's host name. The pound sign (#) indicates that you are at the privileged level:

communication server#

The default host name is "communication server" unless it has been changed during initial configuration. (Refer to the *Communication Server Getting Started Guide* for information on the setup facility.) You can also change the communication server name in global configuration command mode as described in the chapter "Managing the System."

The following is an example of how to access and list privileged EXEC commands:

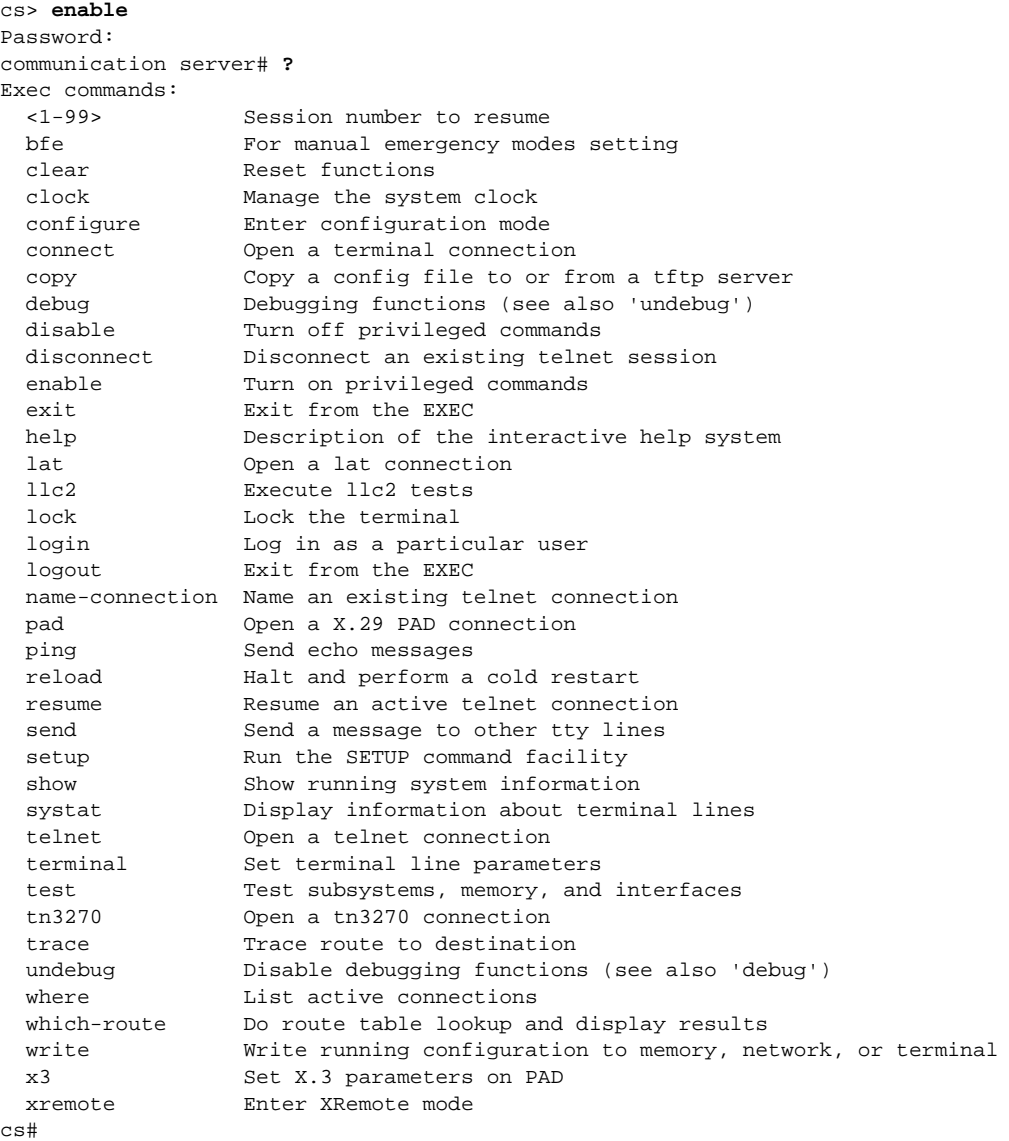

The list of commands might vary slightly from this example, depending upon how your communication server has been configured.

From the privileged level, you can access global configuration mode.

# **Global Configuration Mode**

Commands supported in global configuration mode apply to features that affect the system as a whole. You can specify the terminal, nonvolatile memory (NVRAM), or a file stored on a network server as the source of configuration commands (see the system configuration and management chapter of this manual). For information on protocol-specific global configuration commands, see the appropriate chapter in this manual.

To access global configuration mode and list the supported commands, complete the following tasks:

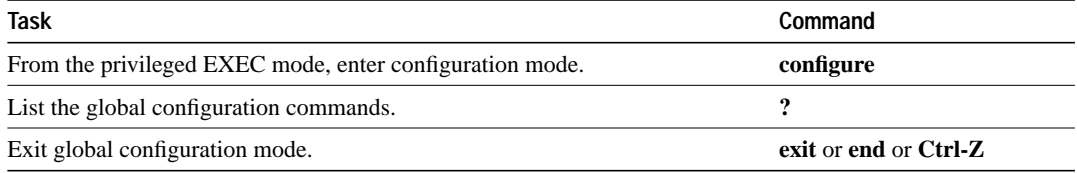

The following is an example of how to access and list global configuration commands:

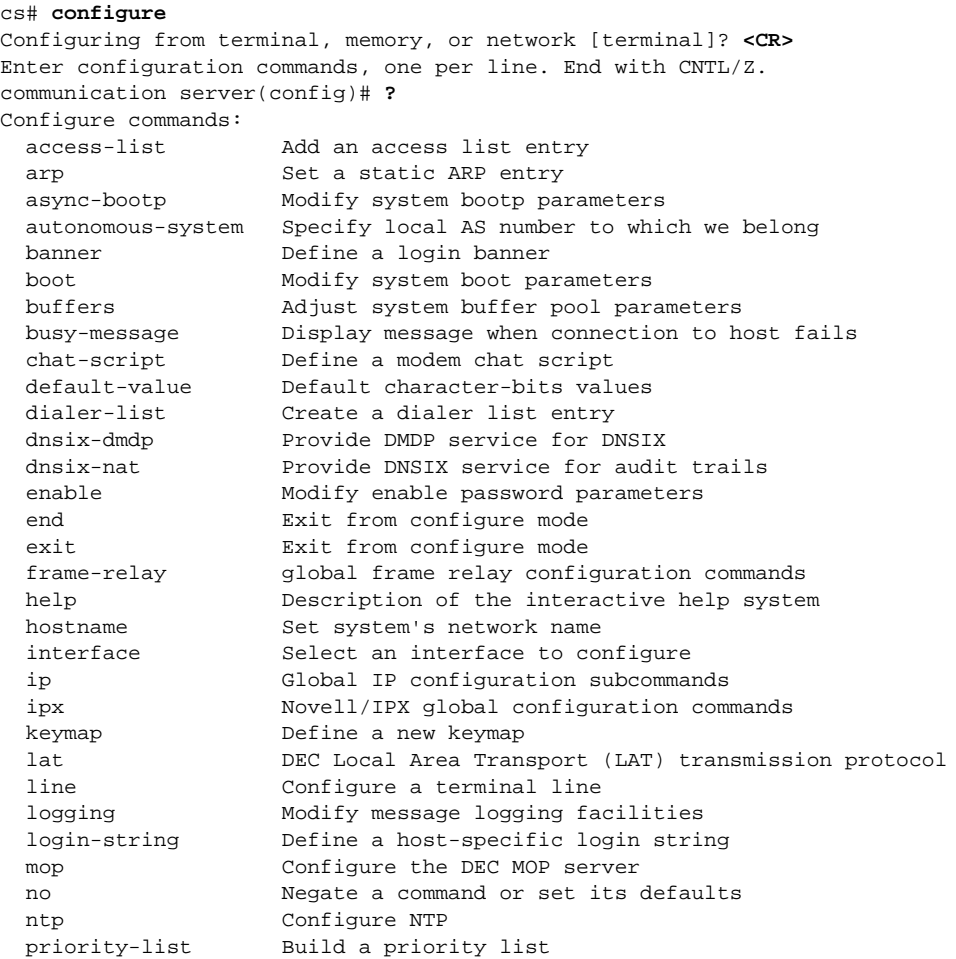

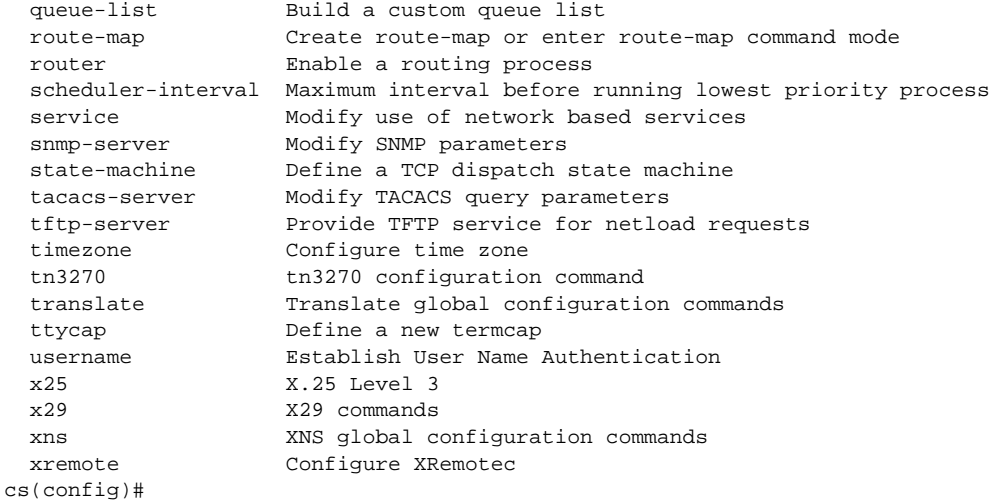

The list of commands might vary slightly from this example, depending upon how your communication server has been configured.

From global configuration mode, you can access five configuration sublevels: interface, subinterface, line, router, novell-router, and route-map configuration mode. These configuration modes are described in the following sections.

## **Interface Configuration Mode**

Many features are enabled on a per-interface basis. For details on interface configuration commands that affect general interface parameters, such as bandwidth, clock rate, and so on, see the chapter "Configuring Interfaces." For protocol-specific commands, see the appropriate chapter in this manual.

To access interface configuration mode and list the supported commands, complete the following tasks:

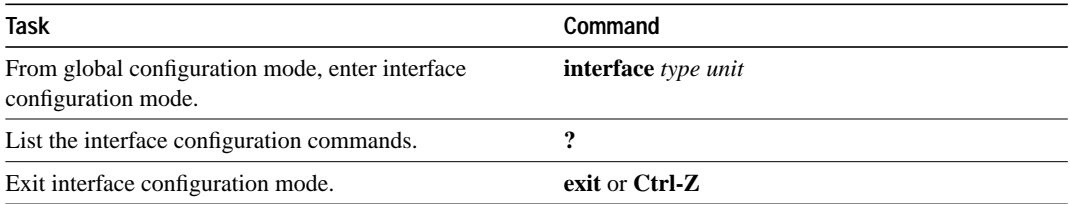

In the following example, serial interface 0 is configured. The new prompt, (config-if)#, indicates interface configuration mode.

```
cs(config)# interface serial 0 <CR>
cs(config-if)# ?
Interface configuration commands:
  arp Set arp type (arpa, probe, snap) or timeout
 async Masync interface parameters
  backup Modify dial-backup parameters
```
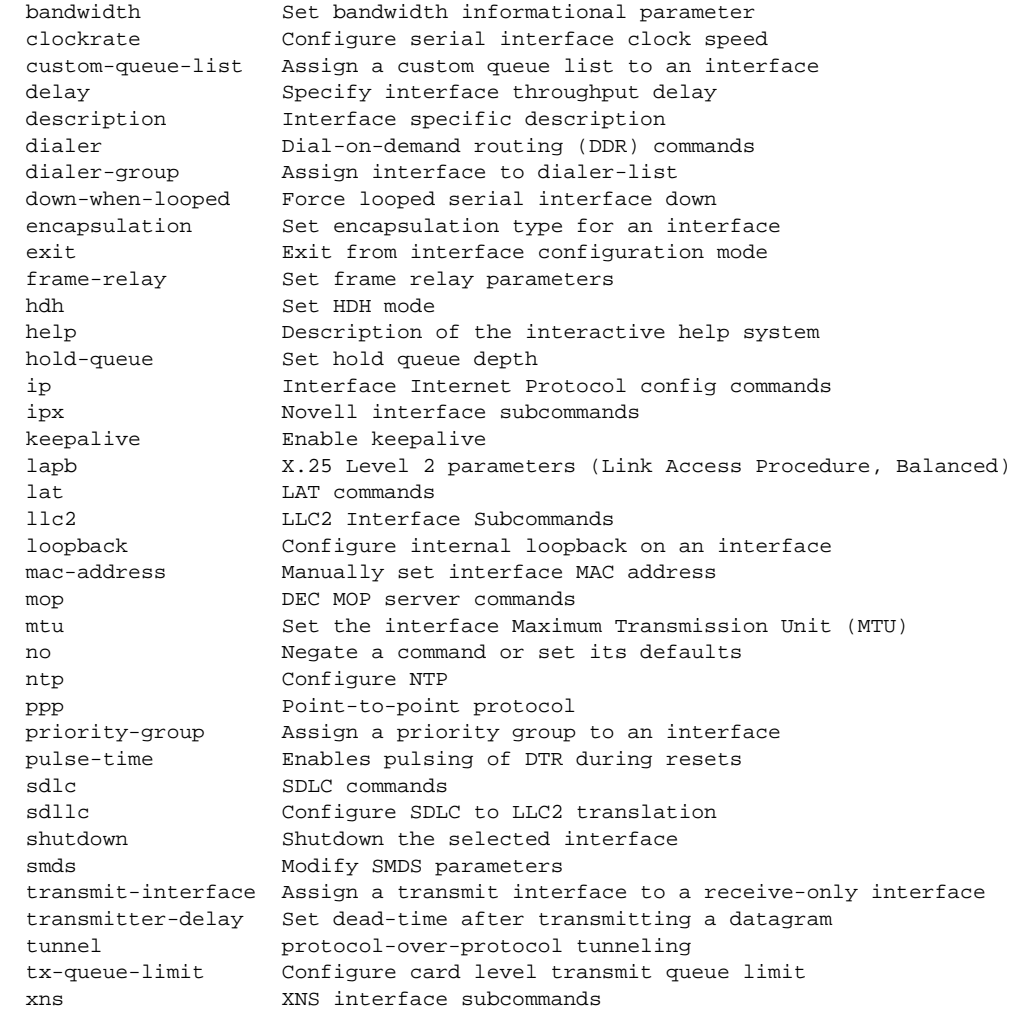

The list of commands might vary slightly from this example, depending upon how your communication server has been configured.

#### **Subinterface Configuration Mode**

You can configure multiple virtual interfaces (called subinterfaces) on a single physical interface. This feature is called virtual port routing and is supported on serial, Frame Relay, and Ethernet interfaces.

Subinterfaces appear as distinct physical interfaces to the various protocols. For example, Frame Relay networks provide multiple point-to-point links called permanent virtual circuits (PVCs). PVCs can be grouped under separate subinterfaces which in turn are configured on a single physical interface. From a bridging spanning tree viewpoint, each PVC is a separate bridge port, and a frame arriving on one PVC might be sent out on a separate PVC.

Subinterfaces also allow multiple encapsulations for a protocol on a single interface. For example, a communication server can receive an ARPA-framed IPX packet and forward the packet back out the same interface as a SNAP-framed IPX packet.

For detailed information on how to enable the virtual port routing feature, see Chpater 6, "Configuring Interfaces." For information on how Frame Relay, IPX, and IP use subinterfaces, see the appropriate chapter in this guide.

To access subinterface configuration mode and list the supported commands, complete the following tasks:

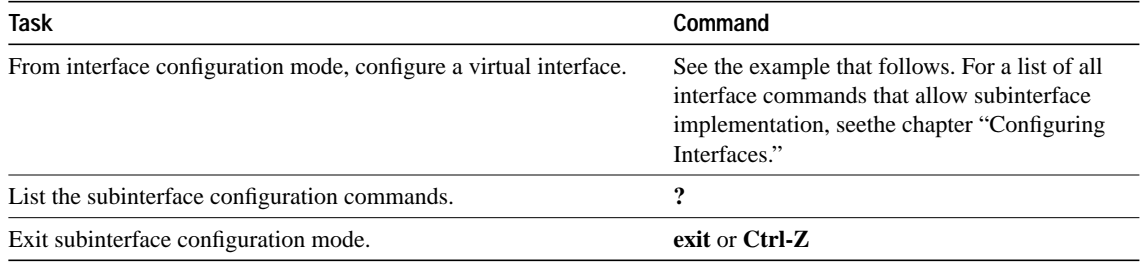

In the following example, a subinterface is configured for serial interface 1. Subinterface number 1.1 is configured for Frame Relay encapsulation. The new prompt, (config-subif)#, indicates subinterface configuration mode. To list the commands available in subinterface configuration mode, enter a question mark (?).

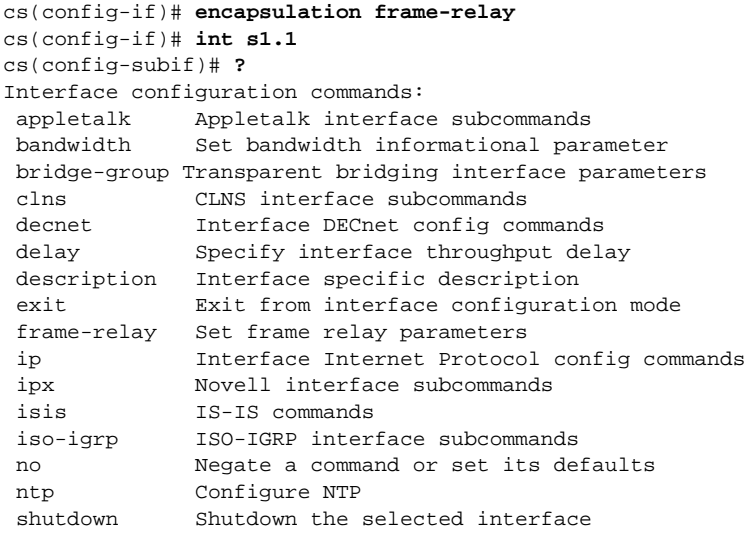

The list of commands might vary slightly from this example, depending upon how your communication server has been configured.

# **Line Configuration Mode**

Line configuration mode is generally used to establish connections and change terminal parameter settings on a line by line basis. To access and list the line configuration commands, complete the following tasks:

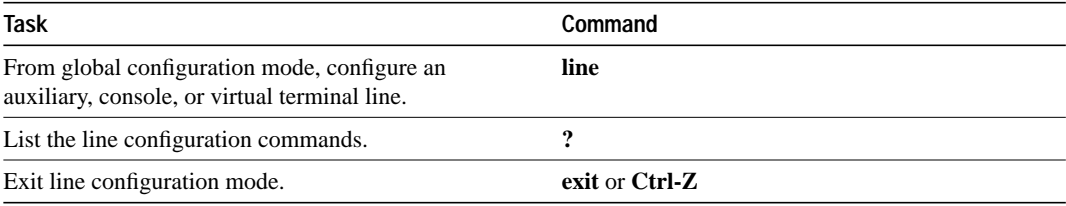

In the following example, virtual terminal line 03 is configured. Enter a question mark (?) at the new prompt, (config-line#), to list the line configuration commands:

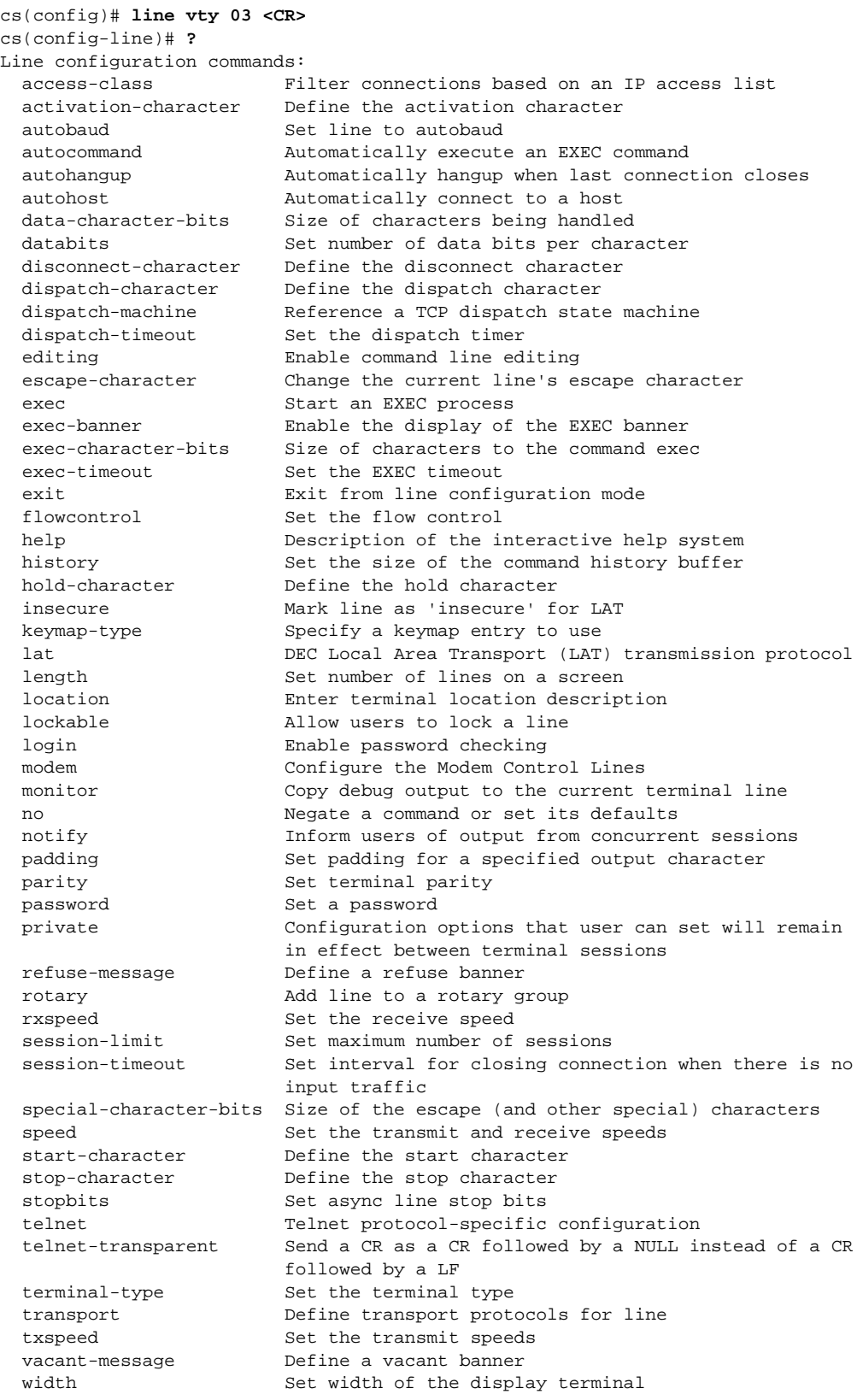

The list of commands might vary slightly from this example, depending upon how your communication server has been configured.

## **Router Configuration Mode**

The router configuration mode is used to configure routing protocols. To access router configuration mode and list supported commands, complete the following tasks:

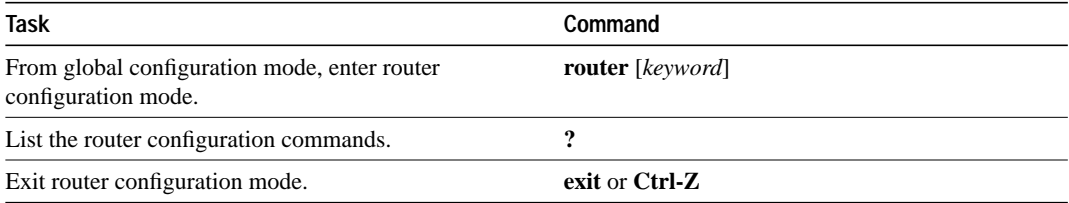

To list the available router configuration keywords, enter the **router** command and a question mark (?) at the global configuration prompt:

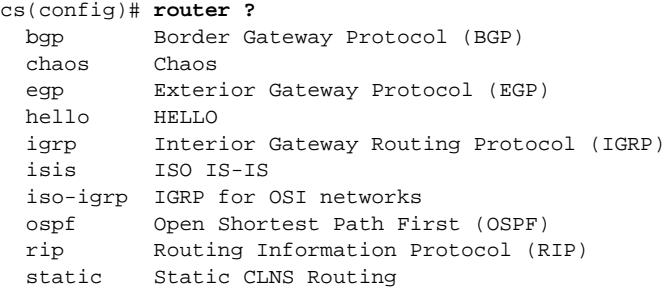

In the following example, the communication server is configured to support the Routing Information Protocol (RIP). The new prompt is (config-router)#.

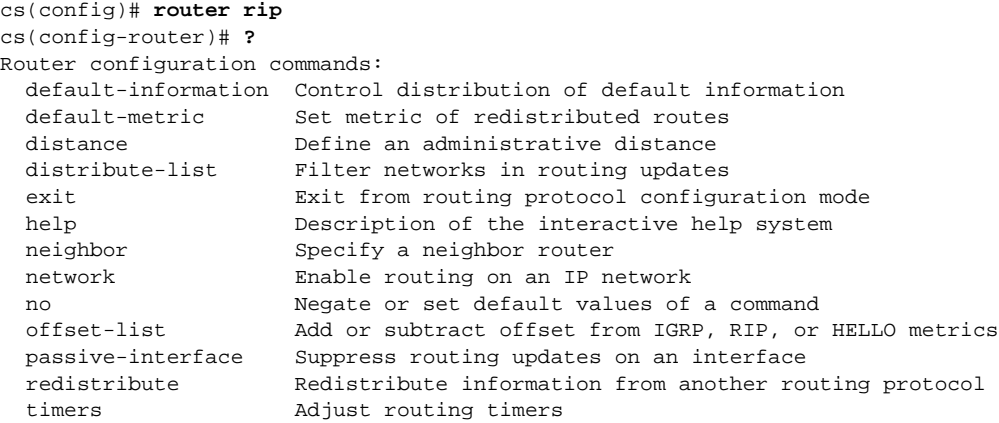

The list of commands might vary slightly from this example, depending upon how your communication server has been configured.

#### **IPX-Router Configuration Mode**

To access ipx-router configuration mode and list the supported commands, complete the following tasks:

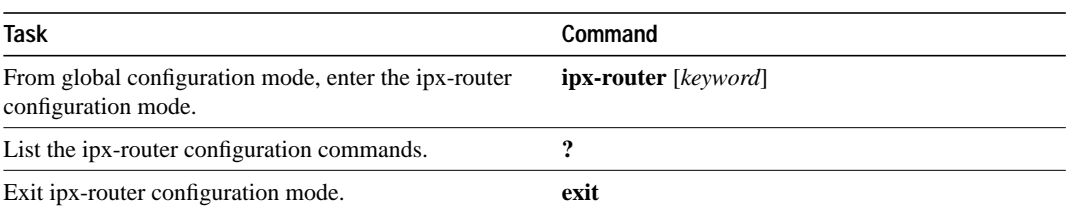

You can access configuration commands specific to the Novell protocol by entering the IPX router command and a keyword at the global configuration prompt. In the following example, IPX RIP routing is configured. The new prompt is config-novell-router:

```
cs(config)# ipx routing
cs(config)# ipx router rip
cs(config-ipx-router)# ?
Novell router configuration commands:
  exit Exit from IPX routing protocol configuration mode
   network Enable routing on an IPX network
  no Negate or set default values of a command
cs(config-ipx-router)# network ?
   <0-FFFFFFFF> IPX Network number
```
**Note** The **novell** and **ipx** commands and keywords are interchangeable.

## **Route-Map Configuration Mode**

The route-map configuration mode is used to configure routing table and source and destination information. To access router-map configuration mode and list supported commands, complete the following tasks:

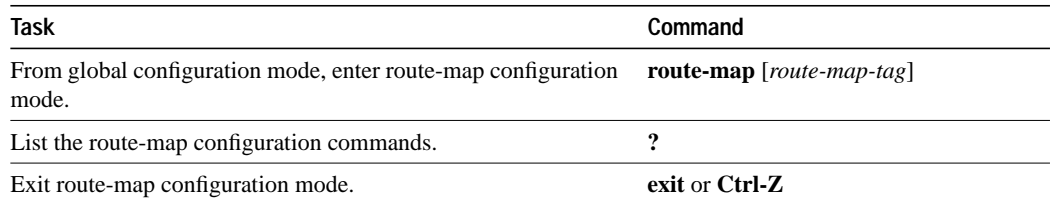

In the following example, a route map named arizona1 is configured at the global configuration prompt. The new prompt is (config-route-map)#. Enter a question mark (?) to list route-map configuration commands.

```
cs(config-ipx-router)# exit
cs(config)# route-map ?
  WORD Route map tag
cs(config)# route-map arizona1
cs(config-route-map)# ?
Route Map configuration commands:
   exit Exit from route-map configuration mode
  help Description of the interactive help system
   match Match values from routing table
  no Negate or set default values of a command
  set Set values in destination routing protocol
```
#### **ROM Monitor Mode**

If your communication server does not find a valid system image, or if its configuration file is corrupted at startup, the system might enter read-only memory (ROM) monitor mode. This command mode is also called bootstrap mode.

You can also enter the **reload** EXEC command to enter ROM monitor mode.

**Note** To save changes to the configuration file, use the **write memory** command before issuing the **reload** command.

To access and list the ROM monitor configuration commands, complete the following tasks:

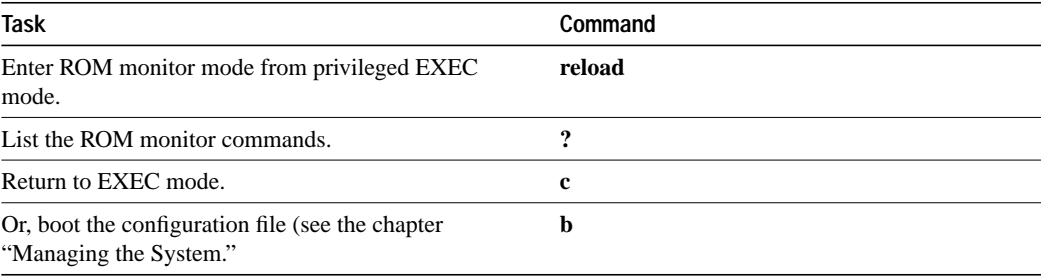

The ROM monitor prompt is indicated with the > symbol:

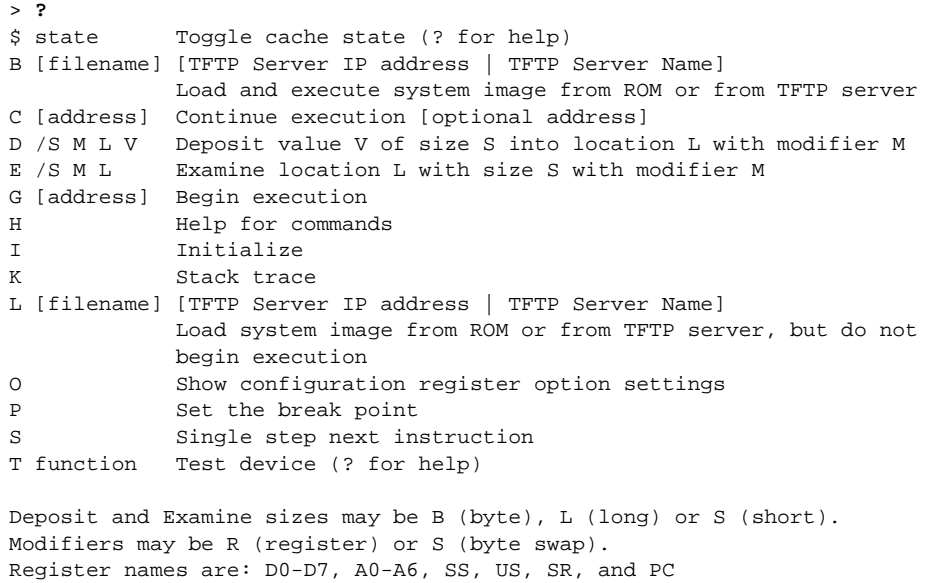

# **Get Context-Sensitive Help**

The previous section described the first level of help. Entering a question mark (?) at the system prompt allows you to obtain a list of commands available for each command mode. You can also get a list of any command's associated keywords and arguments with the context-sensitive help feature.

To get help specific to a command mode, a command, a keyword, or arguments, complete the following tasks:

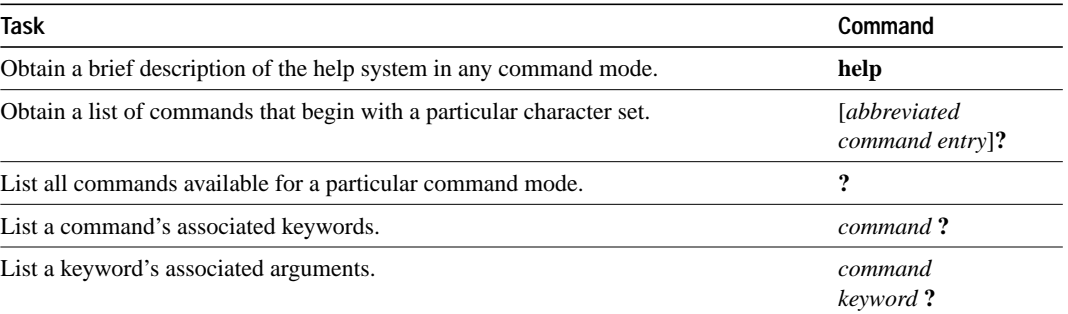

Enter the **help** command available in any command mode for a brief description of the help system:

```
cs# help
Help may be requested at any point in a command by entering
a question mark '?'. If nothing matches, the help list will
be empty and you must backup until entering a '?' shows the
available options.
Two styles of help are provided:
1. Full help is available when you are ready to enter a
    command argument (e.g. 'show ?') and describes each possible
    argument.
2. Partial help is provided when an abbreviated argument is entered
    and you want to know what arguments match the input
    (e.g. 'show pr?'.)
```
As described in the **help** command output, you can enter a partial command name and a question mark (?) to obtain a list of commands beginning with a particular character set. See also "Use the Tab Key to Complete a Command Name" later in this chapter for more detail.

The following example illustrates how the context-sensitive help feature enables a user to create an access list from configuration mode. First the user enters the letters "co" at the system prompt proceeded by a question mark (?) to verify the syntax of the configuration command. Do not leave a space between the last letter and the question mark (?). The system provides the commands that begin with those letters.

cs# **co?** configure connect copy

Finding the **configure** command, the user enters the command followed by a question mark (?) to lists the command's keywords. Leave a space between the command or keyword and the question mark (?).

```
cs# configure ?
  memory Configure from NV memory
   network Configure from a TFTP network host
   terminal Configure from the terminal
  \sim
```
The user enters configuration mode from the terminal:

```
cs# configure terminal
Enter configuration commands, one per line. End with CNTL/Z.
cs(config)#
```
Then the user enters the **access-list** command followed by a space and then a question mark (?) to list the command's keywords:

```
cs(config)# access-list ?
  <1-99> IP standard access list
  <100-199> IP extended access list
  <1000-1099> IPX SAP access list
  <1100-1199> Extended 48-bit MAC address access list
  <200-299> Protocol type-code access list
  <300-399> DECnet access list
  <400-499> XNS standard access list
  <500-599> XNS extended access list
  <600-699> Appletalk access list
  <700-799> 48-bit MAC address access list
  <800-899> IPX standard access list
  <900-999> IPX extended access list
```
The user selects the access list number 99 and enters another question mark (?) to see the arguments that apply to the keyword:

```
cs(config)# access-list 99 ?
  deny Specify packets to reject
  permit Specify packets to forward
```
The user selects the deny argument and enters a question mark (?) to list further options:

```
cs(config)# access-list 99 deny ?
  A.B.C.D Address to match
```
The user enters the IP address and a question mark (?) to list further options:

```
cs(config)# access-list 99 deny 131.108.134.234 ?
  A.B.C.D Mask of bits to ignore
   <cr>
```
The <cr> symbol in the above example indicates that the mask argument is the final remaining option in the command syntax. The user enters the mask and presses the Return key to successfully execute the command.

cs(config)# **access-list 99 deny 131.108.134.234** 255.255.255.255

# **Use Syntax Checking**

The user interface provides syntax checking in the form of an error-location indicator. The caret (^) character appears at the point in the command string where you have entered an incorrect command, keyword, or argument. The error location indicator and interactive help system allow you to easily find and correct any syntax errors.

In the following example, the user tries to set the communication server clock. First, the user checks the syntax for setting the clock and discovers the **set** keyword is required:

cs# **clock ?** set Set the time and date

The user checks the syntax for entering the time:

cs# **clock set ?** hh:mm:ss Current time

The user decides to enter the current time:

cs# **clock set 13:32:00** % Incomplete command.

The system indicates that the user needs to provide additional arguments to complete the command. The user presses Ctrl-P (see the section "Use the Command History Features" later in this chapter) to automatically repeat the previous command entry. Then the user adds a space and question mark (?) to reveal the additional arguments:

cs# **clock set 13:32:00 ?** <1-31> Day of the month January Month of the year February March April May June July August September October November December

The user completes the command entry:

cs# **clock set 13:32:00 23 February 93** ^

% Invalid input detected at '^' marker.

The  $\land$  symbol and help response indicate an incorrect entry was at the entry 93. The user enters the command up to the point where the error occurred and enters a question mark (?) to list the correct syntax:

cs# **clock set 13:32:00 23 February ?** <1993-2032> Year

The user enters the correct syntax and presses the Return key to execute a successful command:

```
cs# clock set 13:32:00 23 February 1993
```
# **Use the Command History Features**

The user interface provides a history, or record, of commands you have entered. This feature is particularly useful to recall long or complex commands or entries, including access lists. You can complete the following tasks:

- Configure the command history buffer size.
- Recall commands.
- Disable the command history feature.

#### **Establish the Command History Buffer Size**

To establish the number of commands the system will record, complete either of the following tasks:

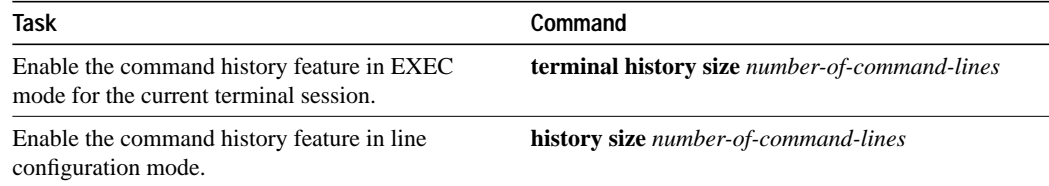

#### **Recall Commands**

To recall commands from the history buffer, complete the following steps:

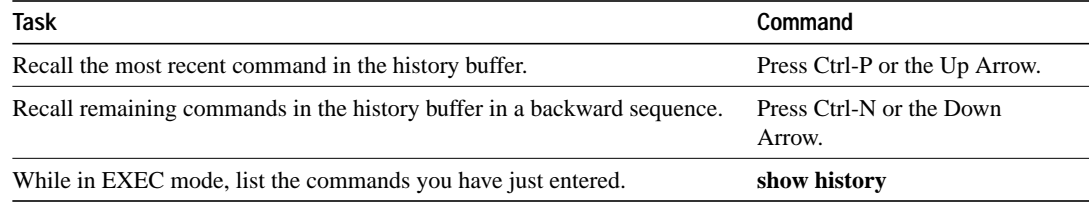

**Note** Ctrl indicates the Control key. It must be pressed simultaneously with its associated letter key. Keys are indicated in capitals, but are not case sensitive.

This feature is particularly useful when you are entering long, complex commands, such as access lists. If you are creating several access lists with minor variations, use the command history recall feature to copy a previous access list. Then use the line wrapping feature to modify the entry. See the section "Edit Command Lines That Wrap" later in this chapter.

#### **Disable the Command History Feature**

The command history feature is automatically enabled. To disable the command history feature, complete either of the following tasks:

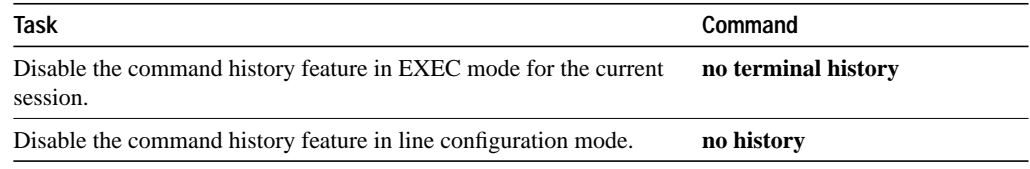

# **Use the Editing Features**

The enhanced command editing mode provides a rich set of features. The editing key functions are similar to the Emacs editor.

You can enter commands in uppercase, lowercase, or a mix of both. Only passwords are case sensitive. You can abbreviate commands and keywords to the number of characters that allow a unique abbreviation. For example, you can abbreviate the **show** command to **sh**. After entering the command line at the system prompt, press the Return key to execute the command.

The following tasks are described in this section:

- Enable enhanced editing mode
- Move around on the command line
- Use the Tab key to complete a command name
- Paste in buffer entries
- Edit command lines that wrap
- Delete entries
- Scroll down a line or a screen
- Redisplay the current command line
- Transpose mistyped characters
- Control capitalization
- Designate a keystroke as a command entry
- Disable enhanced editing mode

**Note** Ctrl indicates the Control key. It must be pressed simultaneously with its associated letter key. Esc indicates the Escape key. It must be pressed first, followed by its associated letter key. Keys are indicated in capitals, but are not case sensitive.

#### **Enable Enhanced Editing Mode**

Although enhanced editing mode is automatically enabled, you can disable the new editing command mode and revert to the previous editing mode. See "Disable the Enhanced Editing Mode."

To re-enable the enhanced editing mode, complete either of the following tasks:

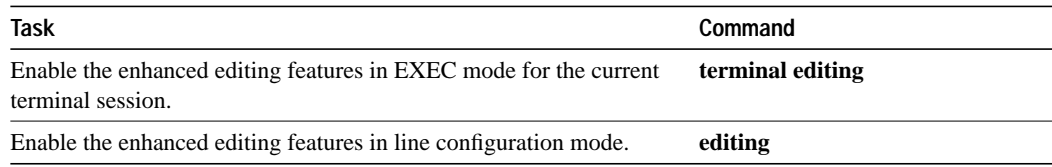

# **Move Around on the Command Line**

Complete the following tasks to move the cursor around on the command line:

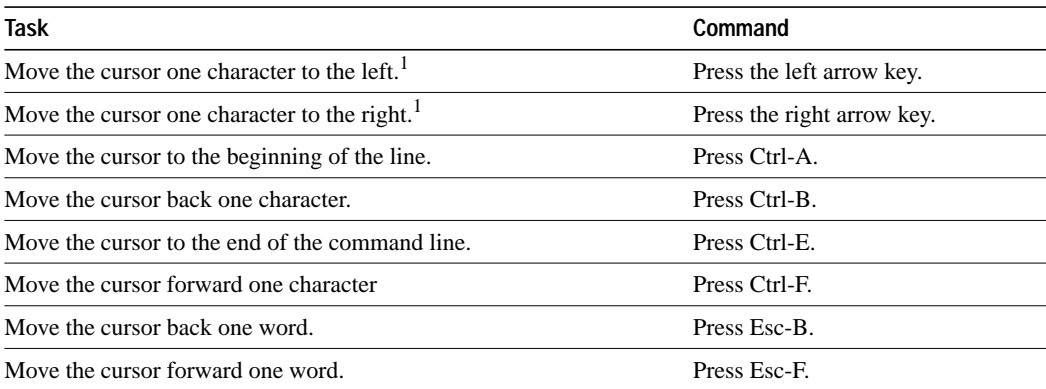

1. The arrow keys function only on ANSI-compatible terminals, such as VT100s.

#### **Use the Tab Key to Complete a Command Name**

If you cannot recall a complete command name, you can use the Tab key to allow the system to complete a partial entry. Perform the following task:

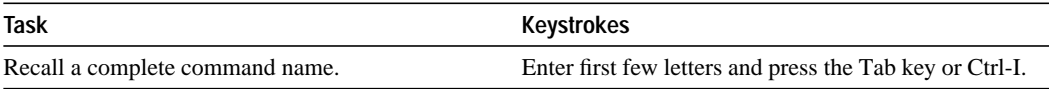

In the following example, when the letters conf are entered and the Tab key is pressed, the system provides the complete command:

dunes# **conf<Tab>** dunes# **configure**

If you enter a set of characters that could indicate more than one command, the system beeps to indicate an error. Enter a question mark (?) to obtain a list of commands that begin with that set of characters. Do not leave a space between the last letter and the question mark (?).

For example, there are three commands in privileged mode that start with "co":

communication server# **co?** configure connect copy

#### **Paste in Buffer Entries**

The system provides a buffer containing the last ten items you have deleted. You can recall these items and paste them in the command line.

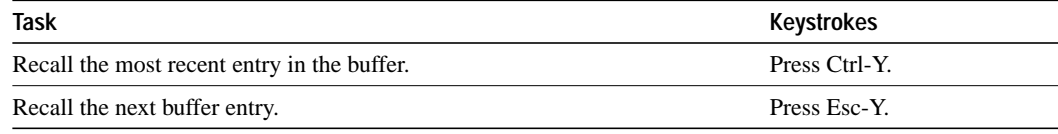

The buffer contains the last ten items you have deleted or cut. If you press Esc-y more than ten times you will cycle back to the first buffer entry.

#### **Edit Command Lines That Wrap**

The new editing command set provides a wraparound capability for commands that extend beyond a single line on the screen. When the cursor reaches the right margin, the command line shifts ten spaces to the left. You cannot see the first ten characters of the line, but you can scroll back and check the syntax at the beginning of the command.

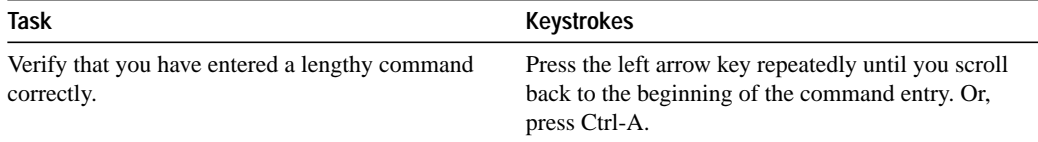

In the following example, the **access-list** command entry extends beyond one line. When the cursor first reaches the end of the line, the line is shifted ten spaces to the left and redisplayed. The dollar sign (\$) indicates that the line has been scrolled to the left. Each time the cursor reaches the end of the line, the line is again shifted ten spaces to the left.

```
cs(config)# access-list 101 permit tcp 131.108.2.5 255.255.255.0 131.108.1
cs(config)# $ 101 permit tcp 131.108.2.5 255.255.255.0 131.108.1.20 255.25
cs(config)# $t tcp 131.108.2.5 255.255.255.0 131.108.1.20 255.255.255.0 eq
cs(config)# $108.2.5 255.255.255.0 131.108.1.20 255.255.255.0 eq 45
```
When you have completed the entry, you can check the complete syntax before pressing the Return key to execute the command. In the following example, the user presses Ctrl-a to return to the beginning of the command line:

cs(config)# **access-list 101 permit tcp 131.108.2.5 255.255.255.0 131.108.1\$**

Use line wrapping in conjunction with the command history feature to recall and modify previous complex command entries. See the section "Recall Commands" earlier in this chapter.

## **Delete Entries**

Complete any of the following tasks to delete command entries:

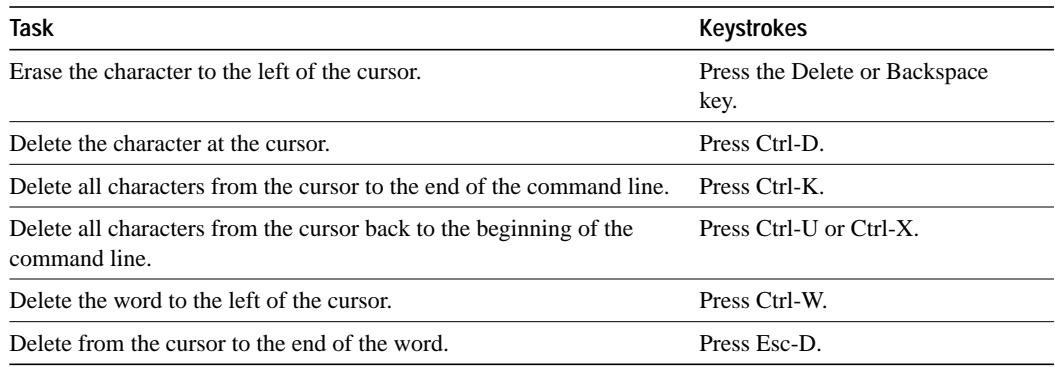

## **Scroll Down a Line or a Screen**

When you use the help facility to list the commands available in a particular mode, the list is often longer than the terminal screen can display. A "---more---" prompt will display at the bottom of the screen.

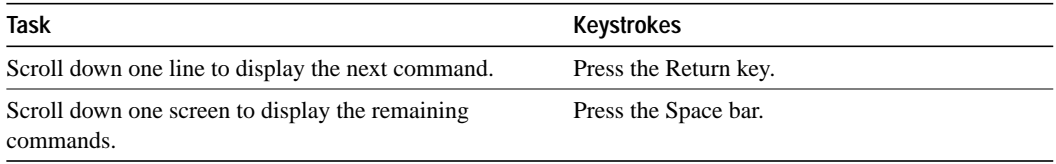

# **Redisplay the Current Command Line**

If you are entering a command and the system suddenly sends a message to your screen, you can easily recall your current command line entry.

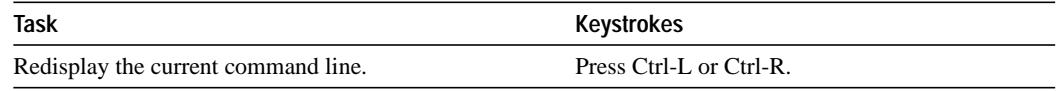

## **Transpose Mistyped Characters**

If you have mistyped a command entry, you can transpose characters with a simple keystroke sequence.

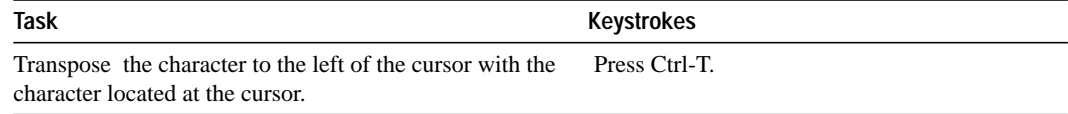

# **Control Capitalization**

You can capitalize or lowercase words or capitalize a set of letters with simple keystroke sequences.

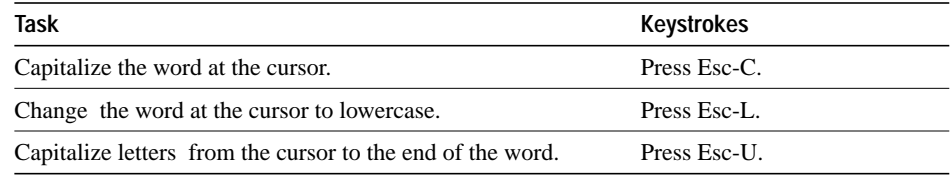

# **Designate a Keystroke as a Command Entry**

Sometimes you want to use a particular keystroke as an executable command. Complete the following task to insert a system code for this purpose:

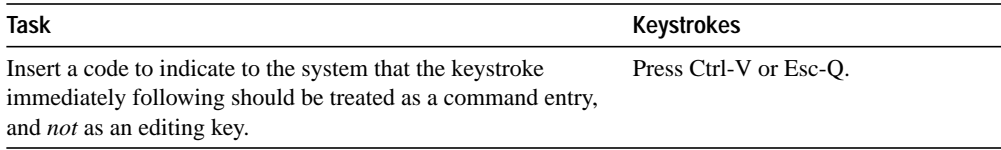

# **Disable the Enhanced Editing Mode**

To disable the enhanced command editing mode and revert to the editing mode from previous software releases, complete either of the following tasks:

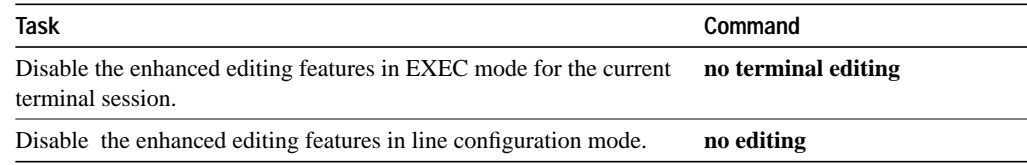